## **Створення інтернет**‒**магазину за допомогою cms Wordpress**

## *Захлистун Д.Д.*

*студентка IV курсу ПНПУ імені В.Г. Короленка diana.gebbi@gmail.com*

У процесі створення інтернет-магазину багато користувачів звертаються до спеціалізованих систем, таким як Jimdo, Magento, Co і Orocommerce. WordPress зазвичай не схвалюють на тій підставі, що ця CMS є тільки системою блогів і підходить тільки для невеликих магазинів. Однак цей движок пропонує переваги, які явно виділяються серед інших систем.

WordPress (Вордпресс) – це безкоштовна і одна з найпопулярніших CMS. WordPress – система управління контентом (CMS) сайту з відкритим вихідним кодом, поширювана під GNU GPL. Написана на PHP, в якості сервера бази даних використовує MySQL. Вбудована система «тем» і «плагінів» (яких, до речі, він містить більше 55 тисяч) разом з вдалою архітектурою дозволяє конструювати практично будь-які проекти. Враховуючи "відкритість" WordPress - він дозволяє створення дочірніх тем до вже існуючих, або ж підключення зовсім нових. Також стиль сторінок можна змінювати додаючи власний ccs код [1].

На сьогоднішній день в Інтернеті тисячі інтернет-магазинів працюють на цій платформі. Оскільки простого WordPress недостатньо для створення інтернет-магазину за допомогою WordPress, ми повинні встановити плагін, який забезпечує функціонал магазину. Більш того, таких плагінів тут також велика кількість: WooCommerce, Jigoshop, WP e-Commerce, WP-Shop, Shopp, YAK, Shopperpress, Сart66 і інші. Найпопулярнішим з них є WooCommerce, який підтримує близько 38% всіх інтернет-магазинів.

WooCommerce ‒ плагін, який створює повноцінну і серйозну платформу інтернет-магазину на WordPress. Він домінує завдяки безкоштовній базовій версії, яка може бути додатково оснащена не тільки платними, але і безкоштовними розширеннями. Цей плагін вважає одним з найбільш зручних. Також він сумісний з багатьма шаблонами тем. Після його активації автоматично створюється спеціальний тип записів для додавання товарів. Їх можна згрупувати за категоріями, прописати атрибути (наявність на складі, тип доставки). До речі, обов'язково треба задати ряд базових налаштувань, які можна знайти на бічній панелі в розділі «Налаштування» і в пункті «Загальне». Тут можна задати назву вебсайту, часовий пояс, мову і дані про валюту [2].

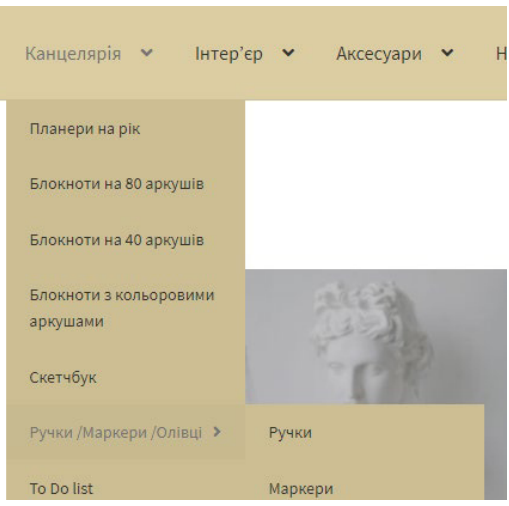

*Рис.1. Приклад фрагменту сторінки* 

Тепер, коли ви встановили та налаштували базові параметри вашого сайту можна перейти до налаштування віджетів.

Навігація сайту є його основою, адже саме вона допоможе користувачу орієнтуватися в вашому магазині і швидко знаходити те, що вони шукають. Змінити сторінки, які будуть відображатись можна на бічній панелі в розділі «Вигляд» і в пункті «Меню». У бічній панелі ви також знайдете вкладку «Сторінки», яку ви можете використовувати для створення додаткових сторінок для вашого магазину. Якщо ви виберете опцію «Змінити» для окремої сторінки, ви можете розмістити і опублікувати цю сторінку в будь-якій позиції в ієрархії вебсайту [2].

За замовчанням зовнішній вигляд сторінок і контент, що буде відображатись, можна змінювати за допомогою редактора WordPress, але якщо його функціоналу недостатньо - можна завантажити додатковий плагін, наприклад, Elementor, який також містить купу додаткових безкоштовних розширень.

Отже, можна зрозуміти, що зробити за допомогою WordPress інтернет-магазин, а не просто блог, не так і важко, особливо знаючи принципи написання ccs стилів та розібравшись з необхідними розширеннями.У результаті – вийде повноцінний, функціональний, зручний магазин. На його конструювання піде мінімум фінансів і часу. Зв'язка WordPress та WooCommerce дасть можливість займатися асортиментом товару та роботою над збільшенням продажів, не вимагаючи багато часу і уваги для інших завдань. Орієнтованих безпосередньо на управління сайтом.

## **Список використаних джерел**

1. Сокол І.М. Технологія ВЕБ-2.0. Сайти, блоги, фотосервіси, карти знань [Текст] / Ірина Миколаївна Сокол. – К. : Шк. світ, 2011. – 128 с.

2. Як зробити інтернет-магазин на WordPress? [Електронний ресурс] – Режим доступу: https://www.ukraine.com.ua/uk/blog/site-administration/internet-magazin-nawordpress-chto-nuzhno-znat-pered-sozdaniem.html